# **National Park Visitation: A Geodatabase Approach**

By: Aspen Neville, Lauren Martucci, and Benjamin Gryski

GEOG 574 Spring 2022

### **Introduction**

National parks are seen as treasure in the United States. They are both a popular destination for citizens of the U.S. and an attraction drawing international travelers. The year 2021 saw 297 million visitors to the National Park System (Annual Visitation Highlights, 2022). The top 10 most visited parks in 2021 all received more than 3 million visitors each, with the Great Smoky Mountains National Park receiving over 14 million (figure 1).

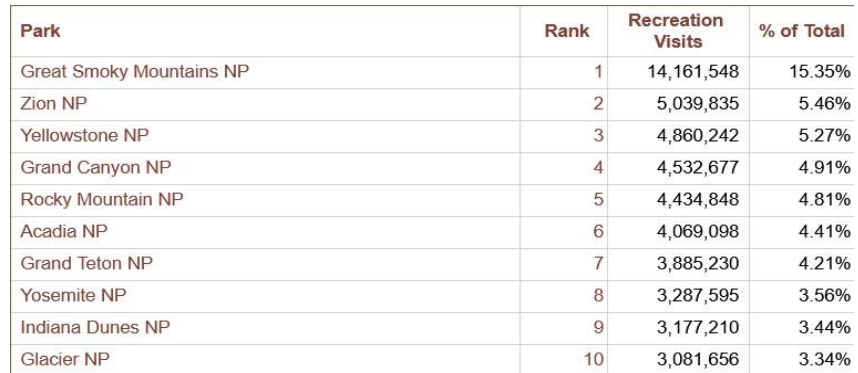

**Figure 1.** From "Annual Park Ranking Report for Recreation Visits in 2021; Park Type: National Park". Created by the National Park Service: [https://irma.nps.gov/STATS/SSRSReports.](https://irma.nps.gov/STATS/SSRSReports)

Despite the many economic and cultural benefits of national park visitation, the rise in visitor numbers has led to concerns for the National Park System (NPS). Increased visitation increases congestion in many parks, which may cause gridlocks, visitor conflicts, crowding, safety issues, resource damage, emergency response delays, and an overall decline in visitor enjoyment (National Parks Overcrowding, 2021). Understanding the factors that affect visitation is important for implementing measures to lessen the impacts that result from congestion in the nation's most treasured places. Park visitation is impacted by many factors. Rice and Pan (2021) found that climate influenced park visitation during the spring months. Stevens et al. (2014) suggested that travel costs and park entrance fees can hinder or encourage visiting national parks. Even the park itself plays a role, with nature-based parks more likely to be visited by distant travelers and cultural-based parks by locals (Shen et al., 2019), and more than half of all visits occurring in just the top 23 most visited parks (National Parks Overcrowding, 2021). Even the COVID-19 pandemic had an impact as 2020 saw a decline in park visitation (figure 2).

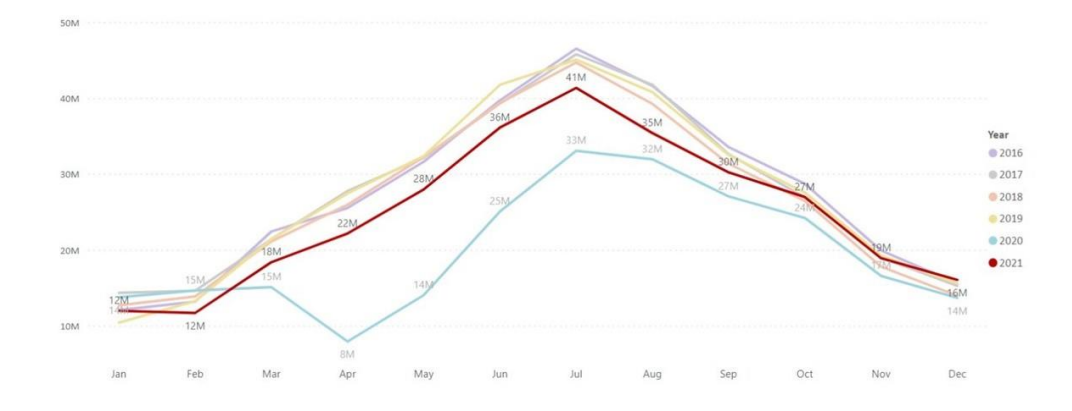

**Figure 2**. From "Annual Visitation Highlights" by the National Park Service, 2022, [https://www.nps.gov/subjects/socialscience/annual-visitation-highlights.htm.](https://www.nps.gov/subjects/socialscience/annual-visitation-highlights.htm)

To enhance understanding of the factors that influence national park visitation and aim to mitigate the impacts that result from increased visitation, we designed a geodatabase to compare which parks (and states) received the most visitation and whether the nearby transportation networks or nearby population areas had any correlation with visitation.

### **Database Design**

The first process in creating our national parks geodatabase was to create conceptual and logical models of the geodatabase using ERD Plus as the data modeling software. We used an ER diagram for the conceptual model of the geodatabase (figure 3). Our ER diagram used the standard notation of rectangles to represent entities, ellipses to represent attributes (with the primary key attributes underlined for each entity), and diamonds to represent relationships. The national parks entity (polygon type) was placed at the center of the diagram as it had relationships with all the other entities in the geodatabase: a "nearby" relationship with the point entities (cities and airports), a "goes to" relationship with the line entities (roads and railroads), and a "within" relationship with the other polygon entity (states). The two tabular entities (average annual visits and traffic counts) both depended on the national parks entity to exist and thus were weak entities. Most of the relationships had a many-to-many cardinality, except for the relationship between national parks and average annual visits (one-to-one) and national parks and traffic counts (one-to-many).

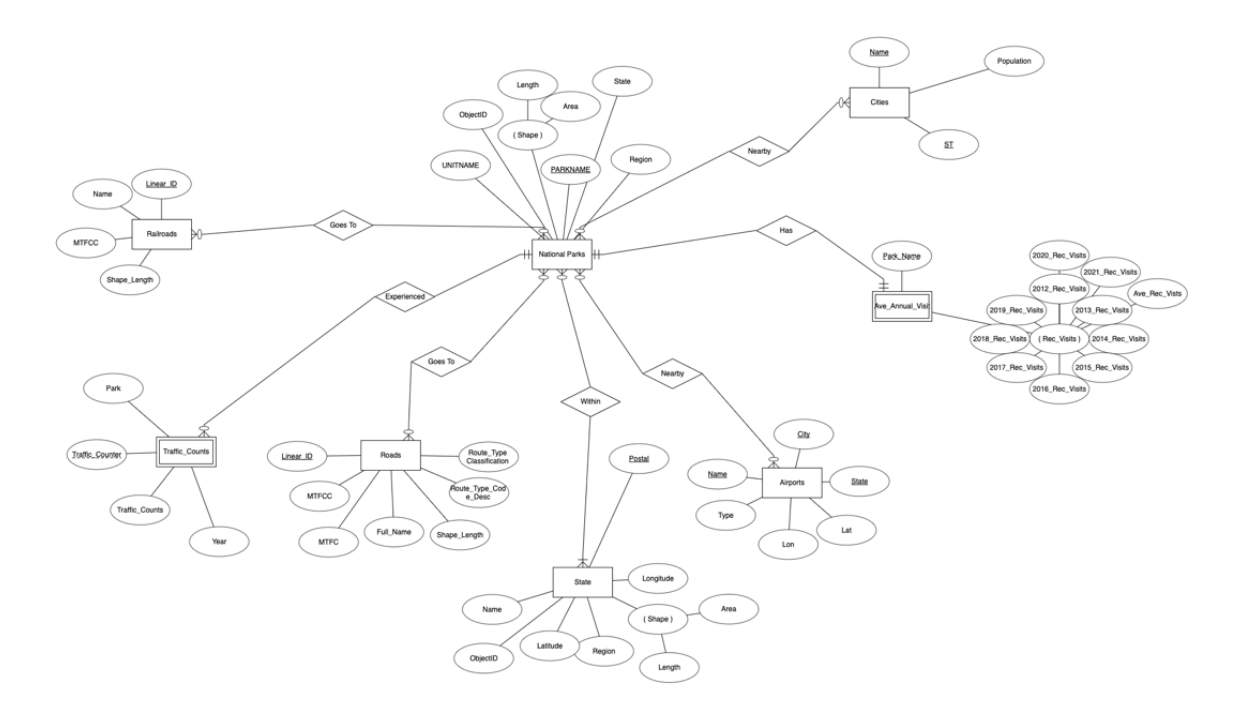

**Figure 3.** ER Diagram for the National Parks Database

We used a relational diagram as our logical model (figure 4). Because all relations connected with national parks, the primary key for national parks (UNITNAME) became a foreign key with the other relations. The many-tomany relationships had a composite primary key of each participating relation's primary key (i.e., the national parks and the other entity it had a relationship with from the ER diagram), while the weak relations had the foreign key of UNITNAME becoming their primary key since they existed solely because of the national parks.

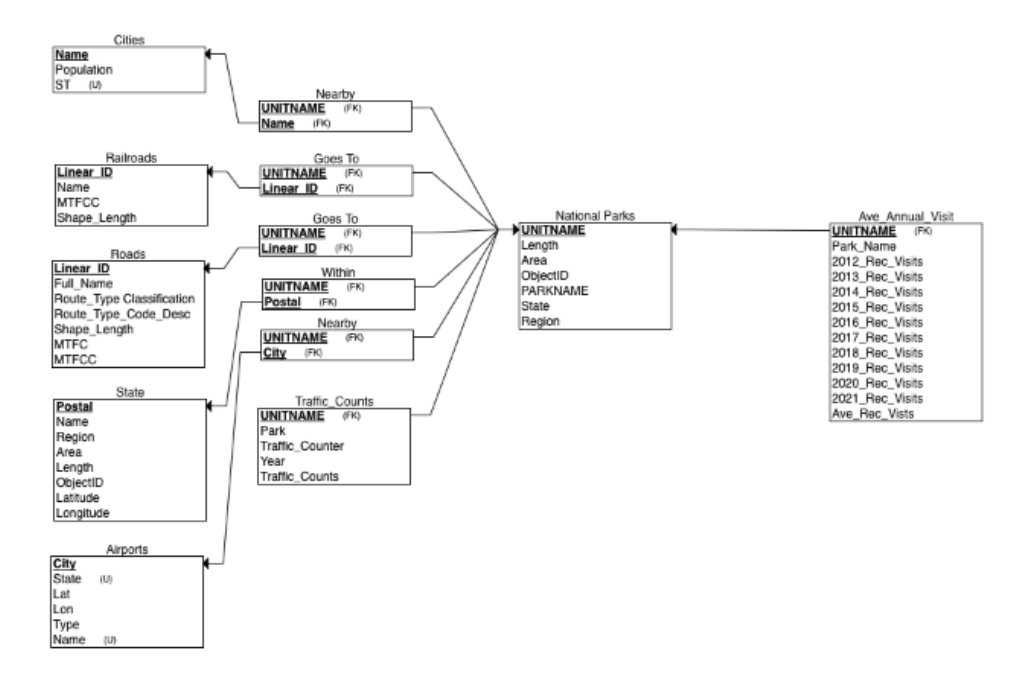

### **Database Implementation**

We utilized ArcGIS Pro to implement and manipulate our national parks geodatabase. A file geodatabase was created with the name "national\_parks.gdb". From there, the tabular data (average annual visits as ave\_annual\_visits and traffic counts as traffic\_counts) were imported from csv files to tables within the geodatabase. The feature classes were added using the Export Features geoprocessing tool within ArcGIS Pro. Several of the feature classes required queries to remove excess features. We used the following queries for that task: for states we used "WHERE admin = 'United States of America'" (to only return U.S. states) and for national parks we used "WHERE UNITTYPE = 'National Park'" (to only return national parks and not any other NPS units). After all feature classes had been added to the geodatabase, we went through and cleaned up the attributes to match our ER and relational diagrams.

#### **Database Manipulation**

Once the geodatabase was created and populated, we ran several example queries on the data to show some of the potential queries that could be run against the geodatabase to understand national park visitation and the factors that could influence visitation. We started by creating a 30-mile buffer around national parks, which represented the area we considered to be "nearby" a national park. Our other queries were as follows:

• To determine how many airports were nearby national parks, we used the Summarize Within tool in ArcGIS Pro to count the number of airports within the 30-mile buffer around national parks (figure 5).

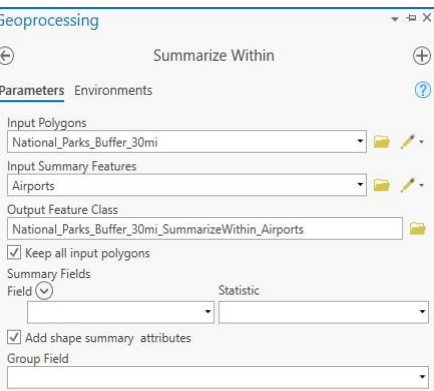

**Figure 5.** ArcGIS Pro input for the Summarize Within tool to get the number of airports within 30 miles of national parks.

• We also used Summarize Within to get a count of major cities (greater than 10,000 people) within 30 miles of national parks. Our input polygon layer was again the 30-mile national park buffer layer and our input summary feature layer was the cities layer. We did not need to query the cities layer to limit it to cities with at least 10,000 people because the layer already represented cities with a population greater than 10,000 people.

- Another query we were interested in was comparing the number of national parks found in each state. The Summarize Within tool again proved useful; we used states instead of using the park buffer as our input polygons and the national parks layer as our input summary features.
- To compare parks based on average annual visitation, we used the Make Query Table tool to build a table from the ave\_annual\_visits table that sorted the parks based on average\_rec\_visits (average recreational visits). We excluded rows that did not have a name and did not have a number for average rec visits (figure 6).

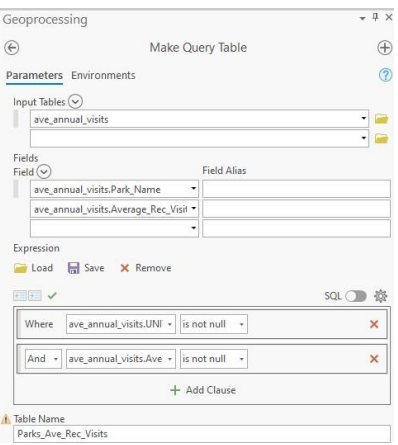

**Figure 6**. ArcGIS Pro input for the Make Query Table tool to get the average annual recreation visits for each national park.

- As an example query to view traffic counts based on information from the traffic counts table, we used the Make Query Table tool to view the traffic counts at one of the entrances in Acadia National Park during July 2021. We included the Park, Year, Month, Traffic\_Counter, and Traffic\_Counts fields. Our expression was, "WHERE traffic\_counts.Park = 'Acadia National Park' AND traffic\_counts.Traffic\_Count >= 0 AND traffic\_counts.Year = 2021 AND traffic\_counts.Month = 7 AND traffic\_counts.Traffic\_Counter = 'TRAFFIC COUNT AT SAND BEACH'".
- For determining railroads that "go to" national parks, we used a combination of the Summarize Within and Make Query Table tools. Summarize Within was used to get a count of the number of railroads that could be found within each national park boundary. Our input polygons layer was the national parks layer with the railroads layer as the input summary features. The Make Query Table tool created a table to summarize those results with the fields of UNITNAME and Count and an expression of "WHERE Count  $> 0$ " to exclude parks with no railroads from our result table.
- A similar process to the one used for the railroad query was used to determine roads that "go to" each national park. Summarize Within was again used to get a count for the number of roads within by using the national park boundary layer for the input polygons and the roads layer for the input summary features. The Make Query Table tool was used to output those results into a table with the fields of UNITNAME, Count, and Sum\_Length\_MILES (total length of roads within each national park boundary

in miles). We again used the "WHERE Count  $> 0$ " to exclude parks with no roads within their boundaries from our results table.

# **Results**

Our queries led to initial insights for visitation to national parks. The top 5 most visited parks (sorted from mostvisited first) were Great Smoky Mountains National Park (NP), Grand Canyon NP, Rocky Mountain NP, Yellowstone NP, and Yosemite NP. The least visited (sorted from least visited first) were Gates of the Arctic NP, Kobuk Valley NP, Lake Clark NP, Isle Royale NP, and NP of American Samoa (figure 7). We used these parks to analyze the results from the queries.

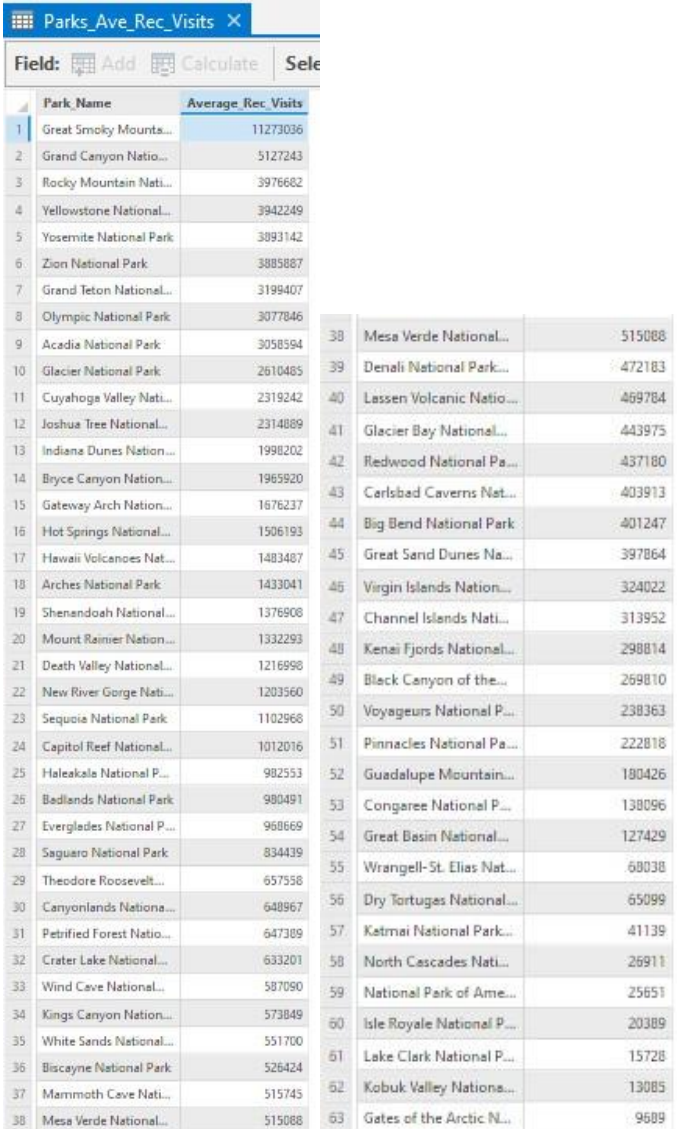

**Figure 7.** Result table from the Make Query Table for the query to return average annual recreation visits for each national park. The results are organized in descending order with order number to the left of each park name.

In terms of nearby cities, Great Smoky Mountains NP and Rocky Mountain NP both had nearby cities, while none of the rest of the top 5 parks had cities within 30 miles (figure 8). None of the parks at the bottom of the visitation list had any nearby cities.

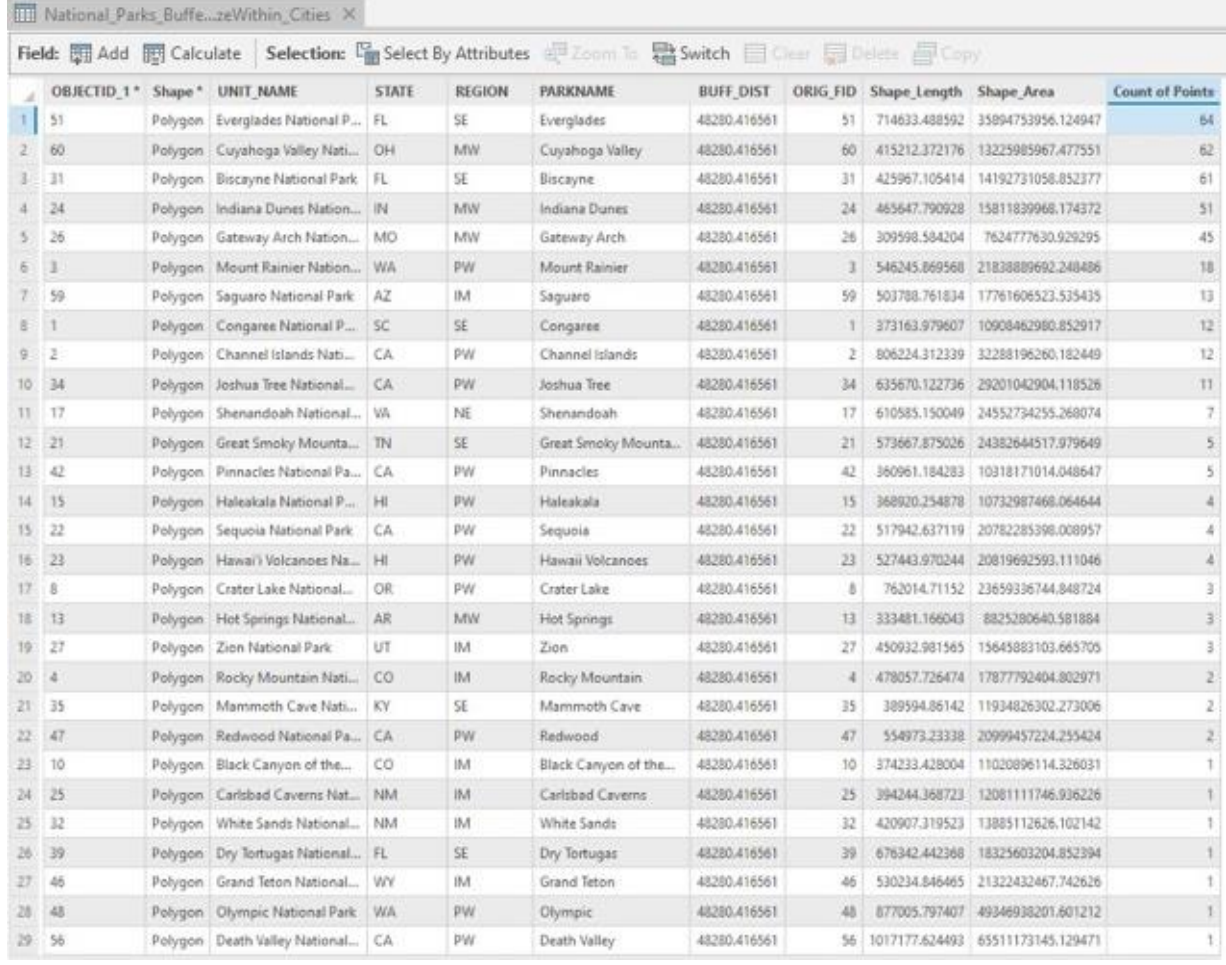

**Figure 8.** Result table from the Summarize Within query to return the number of cities within 30 miles of each national park, sorted in descending order.

For nearby airports, the top visited parks ranged from 6<sup>th</sup> most airports (Great Smoky Mountains NP) to 37<sup>th</sup> (Yellowstone NP). The least visited parks were all in the bottom ten for number of nearby airports with Kobuk Valley NP and Isle Royale NP both at the bottom of the list as each had only one nearby airport (figure 9).

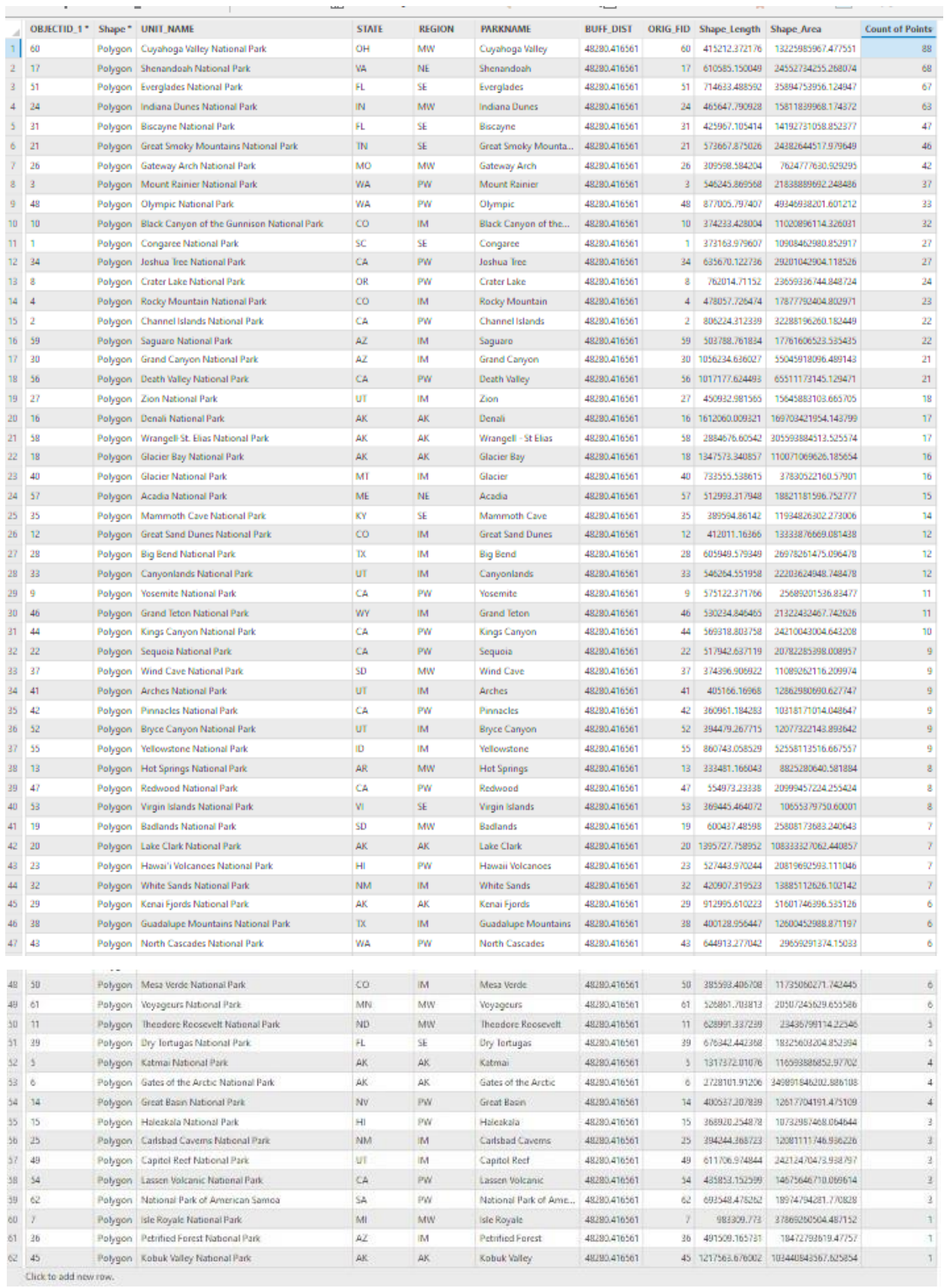

**Figure 9.** Result table from the Summarize Within query to return the number of airports within 30 miles of each national park, sorted in descending order.

Interestingly, the top visited parks were all located in different states, ranging from the state with the greatest number of parks (Yosemite NP in California) to a state with only one park (Great Smoky Mountains NP in Tennessee). Three of the five least visited parks were in Alaska, which was the state with the second highest number of parks (figure 10).

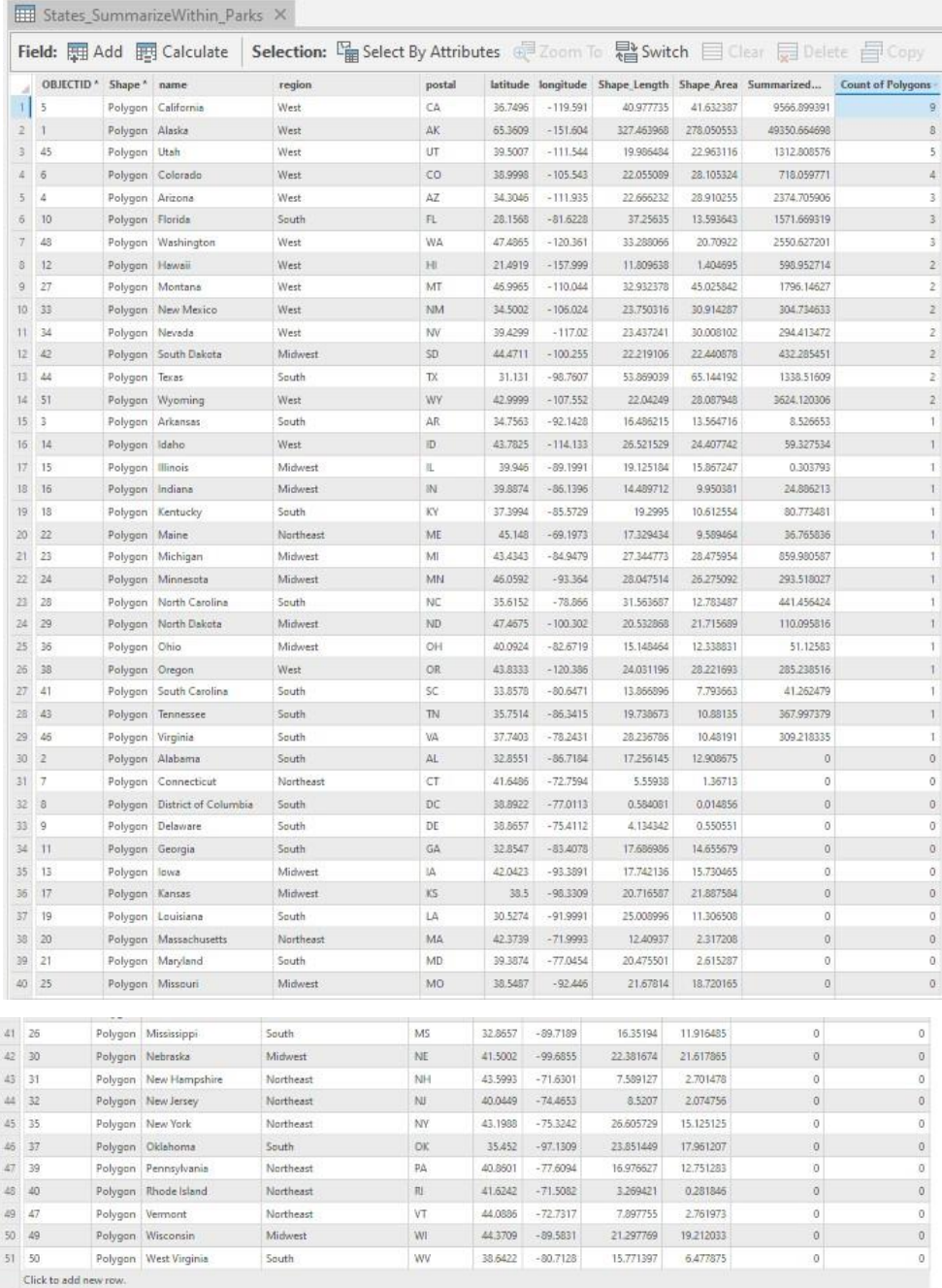

**Figure 10.** Result table from the Summarize Within query to return the number of national parks within each state, sorted in descending order.

Of the most and least visited parks, only Grand Canyon NP had railroads within its park boundaries (figure 11). Only ten parks in total had railroads.

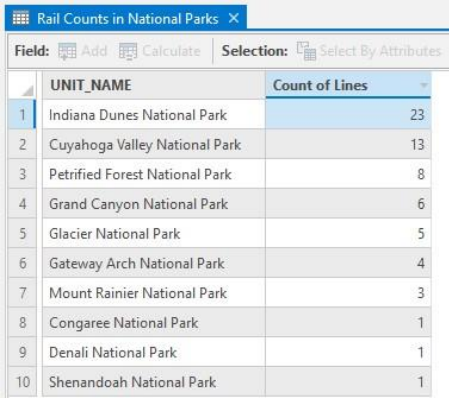

**Figure 11.** Result table from the Summarize Within and Make Query Table queries to return the number of railroads within each national park boundary, sorted in descending order.

In terms of roads, four of the most visited parks were in the top 10 for greatest number of roads. Yellowstone topped the charts with 57 roads totaling almost 470 miles in length. Great Smoky Mountains NP followed in 2<sup>nd</sup> with 56 roads, Yosemite in 4<sup>th</sup> with 33 roads, and Rocky Mountain NP in 10<sup>th</sup> with 18 roads. Four of the five least visited parks lacked roads. American Samoa did have 2 roads with a total of 3.5 miles, placing it 39th overall (figure 12).

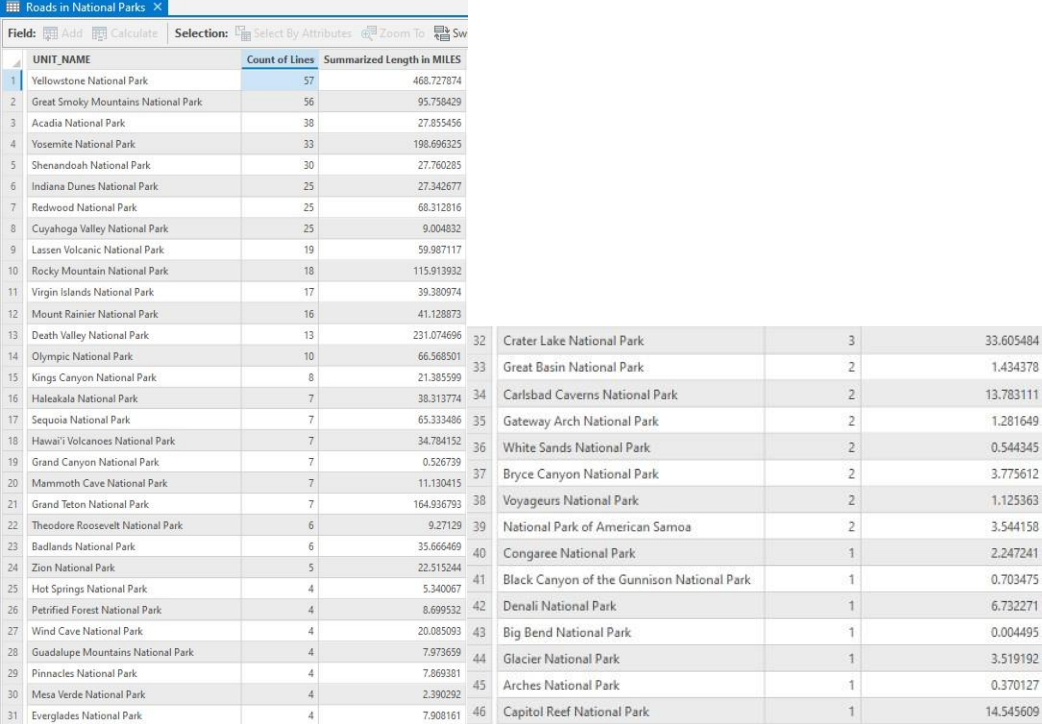

**Figure 12.** Result table from the Summarize Within and Make Query Table queries to return the number of roads within each national park boundary, sorted in descending order.

Based on these results, the factors that had the greatest correlation with visitation were airports and roads. The top visited parks were all near the top for number of airports within 30 miles and number of roads within the park

boundaries, while the least visited were all near the bottom of each list. Further analysis could be conducted to explore this correlation in greater depth. One query could be to only return airports and roads of a certain type (i.e., international airports or highways respectively). Exploring types of airports and roads could help provide insight into whether certain types of airports or roads trend toward greater or less visitation.

Further, traffic counts at the parks could be explored to examine which roads at each park saw the greatest traffic counts and determine which roads and entrances are more heavily trafficked than others. For example, a simple query we conducted for one traffic counter in Acadia NP showed that Sand Beach saw 83,880 vehicles in July 2021 alone (figure 13). Further queries could look at other months of 2021, sums for years, and compare with other traffic counters in Acadia NP. The same analysis can be conducted at other parks as well.

| Field: <b>1999</b>   |      | Selection: 雷霆暑目日目<br>Rows: $\Box$ . |                      |
|----------------------|------|-------------------------------------|----------------------|
| Park                 | Year | Month Traffic Counter               | <b>Traffic Count</b> |
| Acadia National Park | 2021 | 7 TRAFFIC COUNT AT SAND BEACH       | 83880                |

**Figure 13.** Result table from the Make Query Table query to return the traffic counts for the Sand Beach traffic counter in Acadia NP for July 2021.

The fact that only two of the 10 parks examined had nearby cities and only one had railroads made it harder to see correlations between visitation and those factors. Expanding the park buffer to a greater distance might yield more data for cities. Additionally, further queries could look at lodging options within the parks. A lack of nearby cities with lots of lodging options in the parks with the greatest visitation could indicate that those parks are more likely to be visited by distant travelers. A lack of nearby cities and lodging options for the least visited parks could indicate that the lack of places to stay hinders visitation. Since only 10 parks in total had railroads that were within their boundaries, we determined that railroads were not as important of a factor contributing to park visitation for most U.S. national parks.

Because three of the five least visited parks were in the state with the second highest number of parks (Alaska) and the most visited park in a state with only one national park (Tennessee), we determined that the number of parks in a state had less of an influence on park visitation than overall location of that state (as Alaska is more remote and Tennessee closer to large population centers). Adding additional data to our geodatabase relating to location could provide greater insight than simply looking at the number of parks within a state alone.

These initial queries were promising for pointing out additional factors correlating with visitation to national parks. Further exploration through additional queries on the national parks geodatabase will help further understand possible factors correlating with increased or decreased visitation to national parks. The results will help implement measures to mitigate potential impacts to these U.S. treasures.

# **References**

*Annual Visitation Highlights* (2022). National Park Service. [https://www.nps.gov/subjects/socialscience/annual](https://www.nps.gov/subjects/socialscience/annual-visitation-highlights.htm)[visitation-highlights.htm.](https://www.nps.gov/subjects/socialscience/annual-visitation-highlights.htm)

Esri (2022). *USA Major Cities* [shapefile]. [https://hub.arcgis.com/datasets/esri::usa-major-cities/explore.](https://hub.arcgis.com/datasets/esri::usa-major-cities/explore)

- Federal Railroad Administration (2020). *United States Railroads* [shapefile]. [https://services.arcgis.com/P3ePLMYs2RVChkJx/arcgis/rest/services/USA\\_Railroads\\_view/FeatureServe](https://services.arcgis.com/P3ePLMYs2RVChkJx/arcgis/rest/services/USA_Railroads_view/FeatureServer) [r.](https://services.arcgis.com/P3ePLMYs2RVChkJx/arcgis/rest/services/USA_Railroads_view/FeatureServer)
- *National Parks Overcrowding.* (2021, July 28). U.S. Department of Interior. [https://www.doi.gov/ocl/national](https://www.doi.gov/ocl/national-parks-overcrowding)[parks-overcrowding.](https://www.doi.gov/ocl/national-parks-overcrowding)
- National Park Service (2022). *nps boundaries* [shapefile]. [https://services1.arcgis.com/fBc8EJBxQRMcHlei/arcgis/rest/services/NPS\\_Land\\_Resources\\_Division\\_B](https://services1.arcgis.com/fBc8EJBxQRMcHlei/arcgis/rest/services/NPS_Land_Resources_Division_Boundary_and_Tract_Data_Service/FeatureServer/2) [oundary\\_and\\_Tract\\_Data\\_Service/FeatureServer/2.](https://services1.arcgis.com/fBc8EJBxQRMcHlei/arcgis/rest/services/NPS_Land_Resources_Division_Boundary_and_Tract_Data_Service/FeatureServer/2)
- National Park Service. NPS Stats: Park Reports. [https://irma.nps.gov/STATS/Reports/Park/BRCA.](https://irma.nps.gov/STATS/Reports/Park/BRCA)
- Natural Earth (2022). *Admin 1—States, provinces* [shapefile]. [https://www.naturalearthdata.com/downloads/50m](https://www.naturalearthdata.com/downloads/50m-cultural-vectors/)[cultural-vectors/.](https://www.naturalearthdata.com/downloads/50m-cultural-vectors/)
- Rice, W. L. & Pan, B. (2021). Understanding changes in park visitation during the COVID-19 pandemic: A spatial application of big data. *Wellbeing, Space and Society, 2*(100037). [https://doi.org/10.1016/j.wss.2021.100037.](https://doi.org/10.1016/j.wss.2021.100037)
- Shen, X., Huang, R., & Zhang, J. (2019). U.S. national parks accessibility and visitation. *Journal of Mountain Science, 16,* 2894-2906.
- Stevens, T. H., More, T. A., & Markowski-Lindsay, M. (2014). Declining national park visitation: An economic analysis. *Journal of Leisure Research, 46*(2), 153-164.
- United States Census TIGER/Line (2021). *United States Roads* [shapefile]. [https://www.arcgis.com/home/webmap/viewer.html?url=https://services.arcgis.com/P3ePLMYs2RVChkJ](https://www.arcgis.com/home/webmap/viewer.html?url=https://services.arcgis.com/P3ePLMYs2RVChkJx/ArcGIS/rest/services/TIGER_Roads_2021_view/FeatureServer&source=sd) [x/ArcGIS/rest/services/TIGER\\_Roads\\_2021\\_view/FeatureServer&source=sd.](https://www.arcgis.com/home/webmap/viewer.html?url=https://services.arcgis.com/P3ePLMYs2RVChkJx/ArcGIS/rest/services/TIGER_Roads_2021_view/FeatureServer&source=sd)